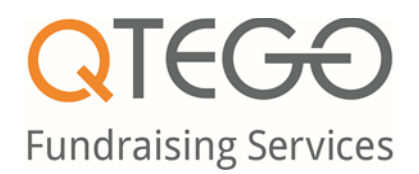

## How to Register and Bid on Auction Items

Welcome to the Brazosport Symphony Orchestra "Keep the Music Playing" Virtual Fundraising Event! We have partnered with Qtego Fundraising Services, so you can place bids directly on your mobile phone, tablet or computer. To register for the auction, please follow these simple instructions:

## **Step 1: Register**

Register your phone number and credit card at: https://brazosportsymphony.home.qtego.net

Once you register, Qtego will send two text messages with bidding instructions to the registered phone number.

## **Step 2: Start Bidding!**

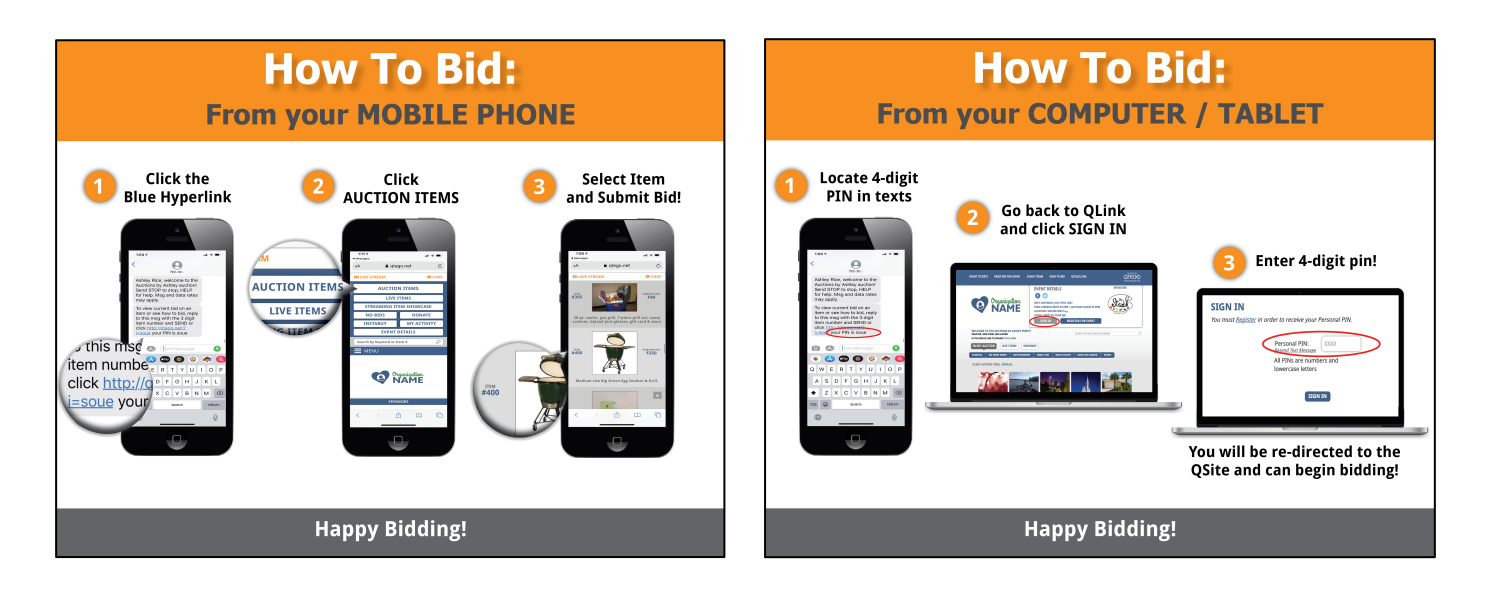